# Dell S2718H/S2718HX/S2718HN/ S2718NX Dell Display Manager 用户指南

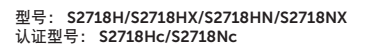

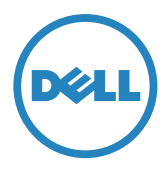

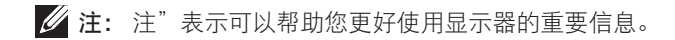

版权所有 © **2017** Dell Inc. 保留所有权利。本产品受美国及国际版权和知识产权法律的保护。

Dell ™ 和 Dell 标志是 Dell Inc. 在美国和 / 或其它国家 / 地区的商标。 本文中提及的其它标志或名称属其各自公司所有。

#### **2017 - 02 Rev. A00**

 $2 \mid$ 

目录

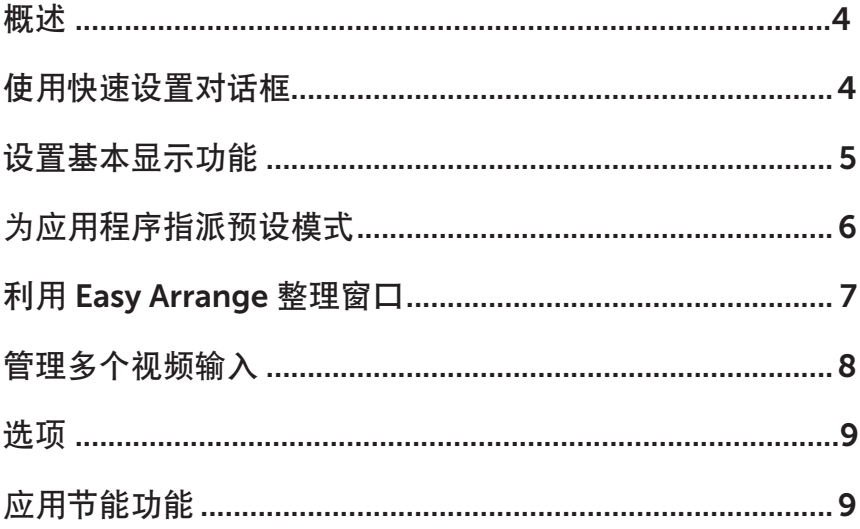

 $\overline{\phantom{a}}$ 

<span id="page-3-0"></span>Dell Display Manager是一个Windows应用程序,可管理一台或一组显示器。在特定的 Dell型号上,可以通过它来手动调整所显示的图像、自动设置指派、能耗管理、图像旋 转、以及其他一些功能。安装后,每次系统启动时,Dell Display Manager都会运行并 在通知托盘中显示其图标。将鼠标悬停在通知托盘图标上时,可以查看与系统相连的 显示器的信息。

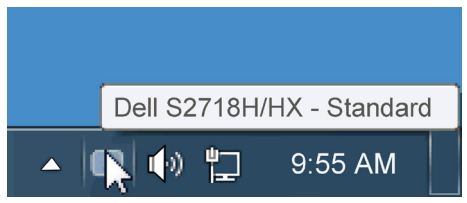

## 使用快速设置对话框

单击Dell Display Manager的通知托盘图标时,会打开"快速设置"对话框。当有多个 支持的Dell型号连接到系统时,可以使用所提供的菜单来选择特定的目标显示器。利 用"快速设置"对话框,您可以方便地:调整显示器的亮度和对比度;手动选择预设 模式或将其设为自动模式;更改屏幕的分辨率。

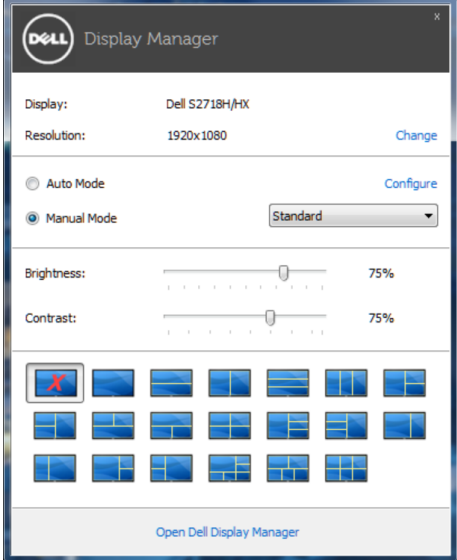

<span id="page-4-0"></span>通过"快速设置"对话框,还可以访问Dell Display Manager的高级用户界面, 以调整 基本功能、配置自动模式、以及访问其他功能。

### 设置基本显示功能

您可以使用"基本"标签上的菜单来手动应用所选显示器的一种预设模式。此外,还 可以启用自动模式。在自动模式下,当特定应用程序处于活动状态时,会自动应用您 首选的预设模式。当预设模式发生变更时,会短暂显示一条屏幕消息,指明当前预设 模式。

在"基本"标签中,还可以直接调整所选显示器的亮度和对比度。

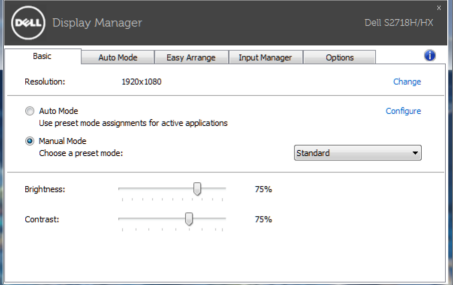

# <span id="page-5-0"></span>为应用程序指派预设模式

在"自动模式"标签中,您可以将特定预设模式和特定应用程序关联在一起,以自动 应用该模式。在启用了自动模式的情况下,每当关联应用程序激活时,Dell Display Manager自动切换至相应的预设模式。为特定应用程序指派的预设模式在每台连接的 显示器上可以是相同的,也可以因显示器不同而异。

Dell Display Manager针对许多主流应用程序进行了预先配置。如要在指派列表中添加 新应用程序,只需将应用程序从桌面、Windows开始菜单或其他地方拖放到当前列表 即可。

名注: 为预设模式指派的目标不能是批处理文件、脚本、加载程序、以及非可执行 文件(如zip归档或打包文件),这样的指派无效。

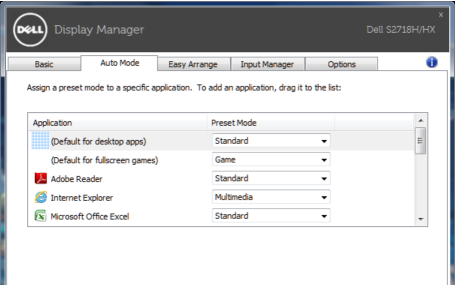

# <span id="page-6-0"></span>利用 Easy Arrange 整理窗口

一些Dell机型具有Easy Arrange功能, 此功能可将选定的显示器桌面整理到各种预定义 或自定义窗口布局中。Easy Arrange启用后,窗口可轻松地进行自动位置调整和尺寸 调整、以填入窗口布局中的特定区域之内。

在开始使用Easy Arrange (简单排列) 前, 先选择一台目标显示器, 然后选择一种预 定义的布局。该布局的各个区域在显示器上临时显示出来。接下来,在显示器区域中 拖动开窗口。在窗口拖动期间,显示当前窗口布局,当窗口经过一个区域时,该区域 变为活动区域并高亮显示。在任何时候,都可以将窗口拖入当前区域,从而使窗口位 于该区域中。

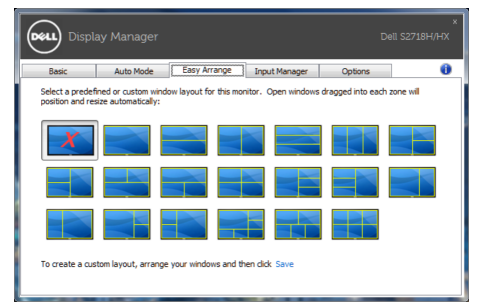

如要创建自定义的窗口布局,请先在桌面上确定最多10个窗口的尺寸和位置,然后单 击Easy Arrange (简单排列) 中的Save (保存) 链接。这些窗口的尺寸和位置另存为 一个自定义的布局,并为该自定义布局创建一个图标。

么 注: 此选项不保存或记忆打开的应用程序。只保存窗口的尺寸和位置。

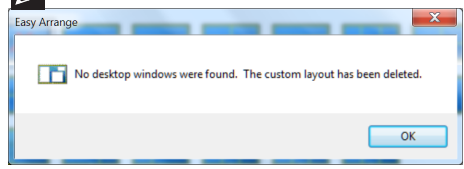

如要使用自定义布局,请选择该自定义布局的图标。如要删除当前保存的自定义布 局,请关闭桌面上的所有窗口,然后单击Easy Arrange (简单排列) 中的Save (保 存)链接。

<span id="page-7-0"></span>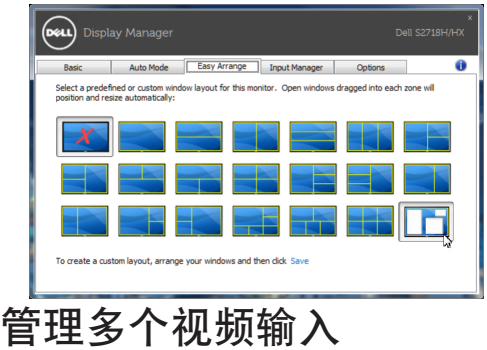

Input Manager (输入管理器)标签提供多种便捷方式,供您管理与Dell显示器相连的 多个视频输入。它能让您在使用多台电脑时轻松切换输入。

显示器可用的所有视频输入端口会一一列出。您可以根据需要为每个输入指定一个名 称。请在编辑之后保存所作的更改。

您可以定义一个快捷键,用于快速切换到您喜欢的输入;如果您经常使用两个输入, 还可以定义另一个快捷键,用于快速切换两个输入。

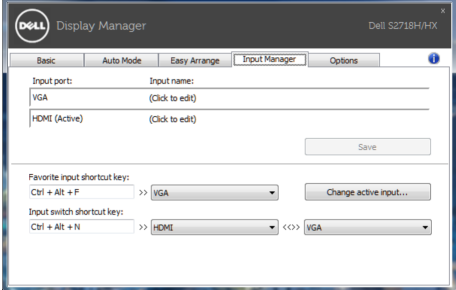

**么注**: 即使显示器在显示来自另一台电脑的视频, DDM也会与您的显示器进行通 讯。您可以在常用的PC上安装DDM,通过它来切换输入。您也可以在与显示器相 连的其他PC上安装DDM。

<span id="page-8-0"></span>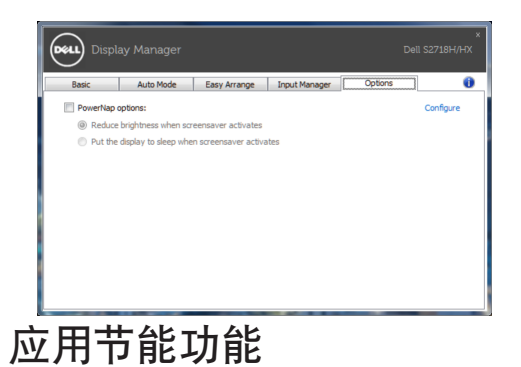

在支持的Dell型号上,PowerNap标签提供节能选项。当屏幕保护程序激活时,显示器 的亮度可以自动设为最低或者显示器可以进入睡眠状态,以降低功耗。